## **Getting Started Guide**

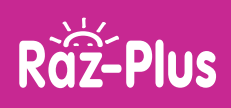

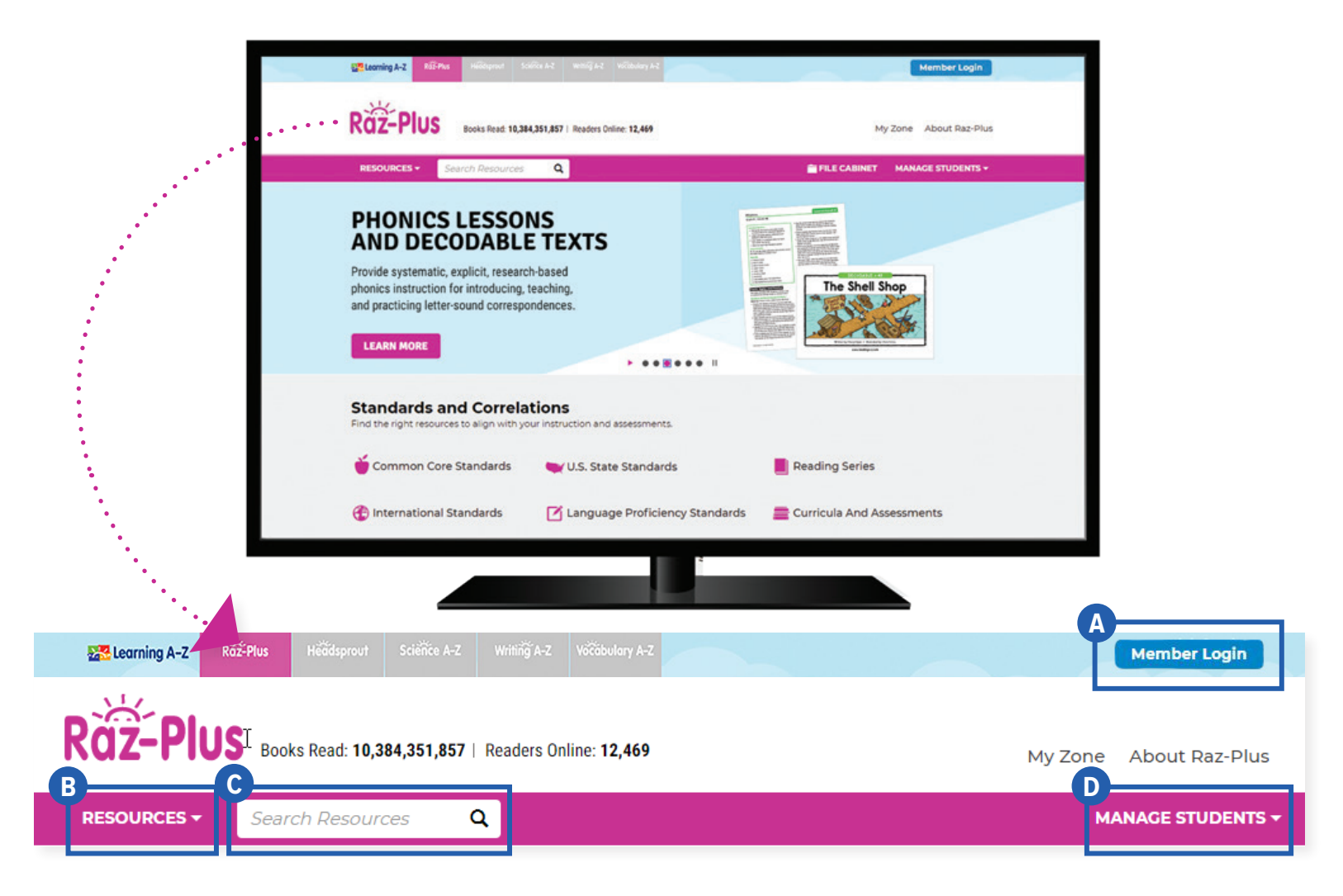

## Quick Reference

- If your school uses Clever, log in through your **Clever portal** instead of using the Raz-Plus **A** Member Login.
- **B** The Resource Menu is the heart of Raz-Plus. Here you will find books and passages, as well as instructional materials for foundational skills, focused instruction, assessments, and more!
- Use the **Search Bar** to quickly find a resource to address a specific topic, skill, or interest. **C**
- **Manage Students** is the starting point for accessing your student roster, reports, and assignments. This is also where you go to score student activities in your In Basket. **D**

The **Instructional Support** section, located at the bottom of every page, offers helpful information on getting started, instructional tools, reading level correlations, professional learning, and more.

**REGCLV102020** 

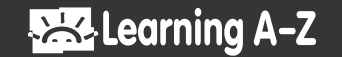

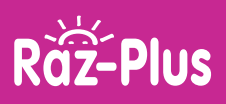

## Log In and Access These Helpful Links and Resources

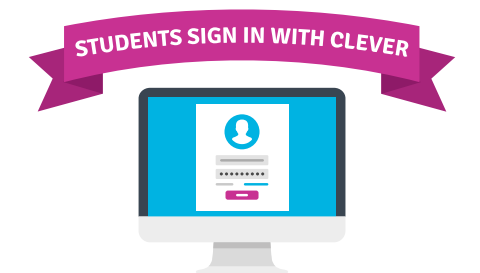

**Learn how to set or update student reading levels.**

**[Located under Instructional Support >](https://www.learninga-z.com/azm/rpgsgclever) [Student Connections >](https://www.learninga-z.com/azm/rpgsgclever) [Getting Students Started – Step 2](https://www.learninga-z.com/azm/rpgsgclever)**

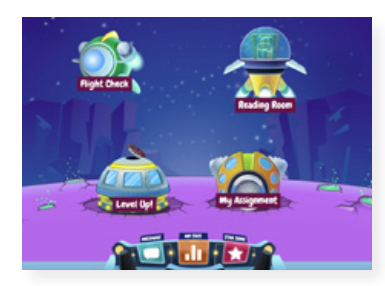

**Get to know the Kids A-Z student portal.**

**[Located under Instructional Support](https://www.raz-plus.com/helpful-tools/student-portal/) [>](https://www.raz-plus.com/helpful-tools/student-portal/) [Student Connections >](https://www.raz-plus.com/helpful-tools/student-portal/) [Get to Know the Student Portal](https://www.raz-plus.com/helpful-tools/student-portal/)**

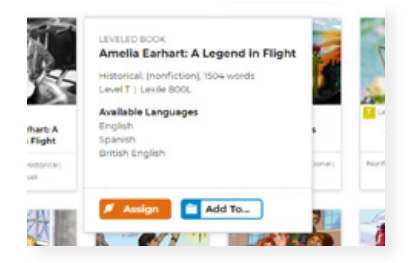

**Learn how to Assign resources to students.**

**[Located under Instructional Support >](https://www.raz-plus.com/technology/assignments-feature/) [Instructional Tools >](https://www.raz-plus.com/technology/assignments-feature/) [Assignments Feature](https://www.raz-plus.com/technology/assignments-feature/)**

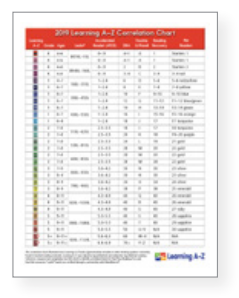

**Explore the reading Level Correlation Chart.**

**[Located under Instructional Support](https://www.raz-plus.com/learninga-z-levels/level-correlation-chart/) [>](https://www.raz-plus.com/learninga-z-levels/level-correlation-chart/) [All About Leveling >](https://www.raz-plus.com/learninga-z-levels/level-correlation-chart/) [Level Correlation Chart](https://www.raz-plus.com/learninga-z-levels/level-correlation-chart/)**

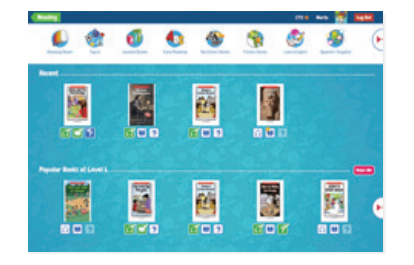

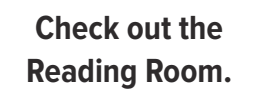

**[Located under Instructional Support >](https://www.raz-plus.com/helpful-tools/get-to-know-the-reading-room/) [Student Connections >](https://www.raz-plus.com/helpful-tools/get-to-know-the-reading-room/) [Get to Know the Reading Room](https://www.raz-plus.com/helpful-tools/get-to-know-the-reading-room/)**

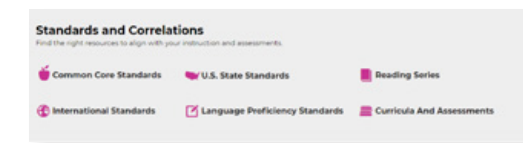

**Find how we align to Standards and Correlations.**

**[Located under Instructional Support >](https://www.raz-plus.com/curriculum-correlations/us-state-standards/) [Standards and Correlations](https://www.raz-plus.com/curriculum-correlations/us-state-standards/)**

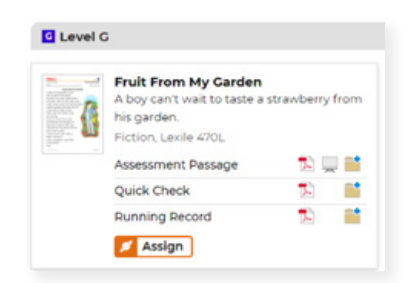

## **Assess reading progress with Running Records.**

**[Located under Instructional Support >](https://www.raz-plus.com/helpful-tools/about-running-records/) [All About Leveling >](https://www.raz-plus.com/helpful-tools/about-running-records/) [About Running Records](https://www.raz-plus.com/helpful-tools/about-running-records/)**

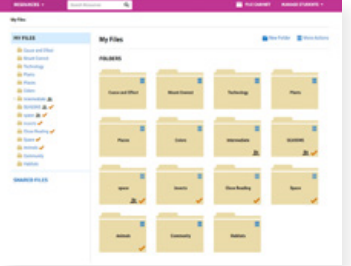

**Organize resources using the File Cabinet.**

**[Located under Instructional Support >](https://www.raz-plus.com/technology/file-cabinet-feature/) [Instructional Tools >](https://www.raz-plus.com/technology/file-cabinet-feature/) [File Cabinet Feature](https://www.raz-plus.com/technology/file-cabinet-feature/)**

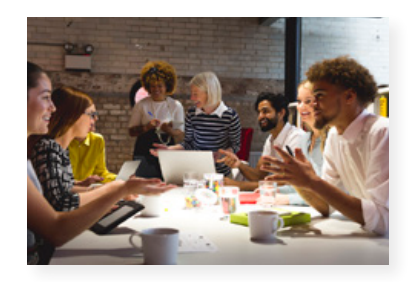

**Build your knowledge with Professional Development.** 

**[Located on LearningA-Z.com >](https://www.learninga-z.com/site/resources/professional-development) [Resources > Professional Development](https://www.learninga-z.com/site/resources/professional-development)**

REGCLV102020

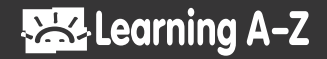